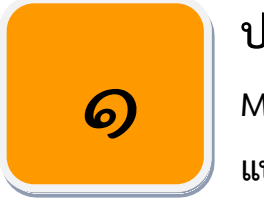

### **ประชาสัมพันธ์**

**Mental health Check In แบบคัดกรองสุขภาพใจ**

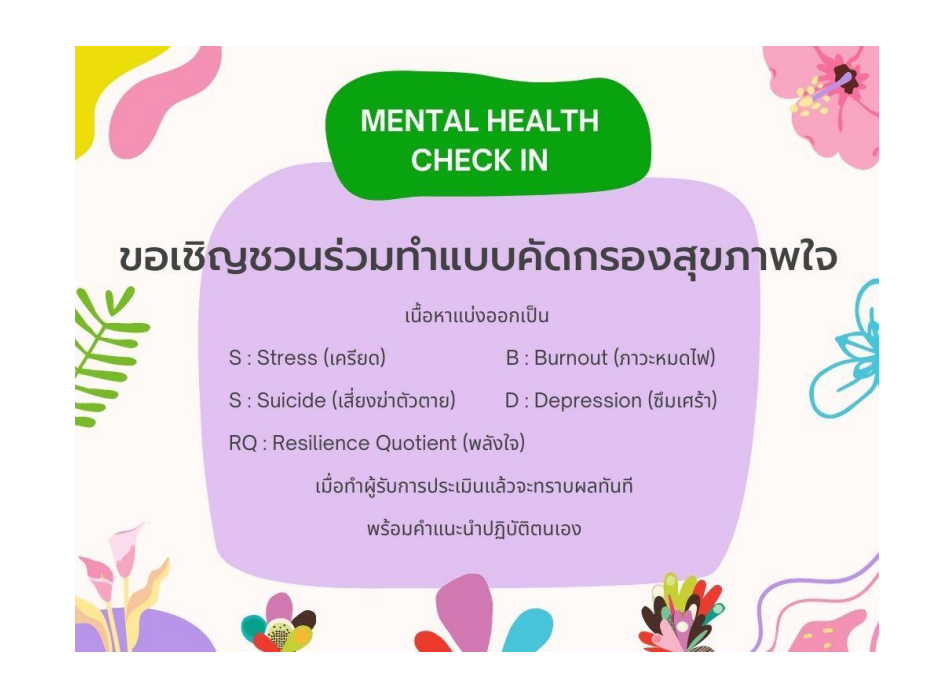

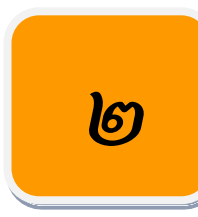

## **แสกน Qr code หรือเข้าลิ้งค์**

 **https://checkin.dmh.go.th/organization/register.php?formType=6 ส าหรับสถาบันอุดมศึกษา**

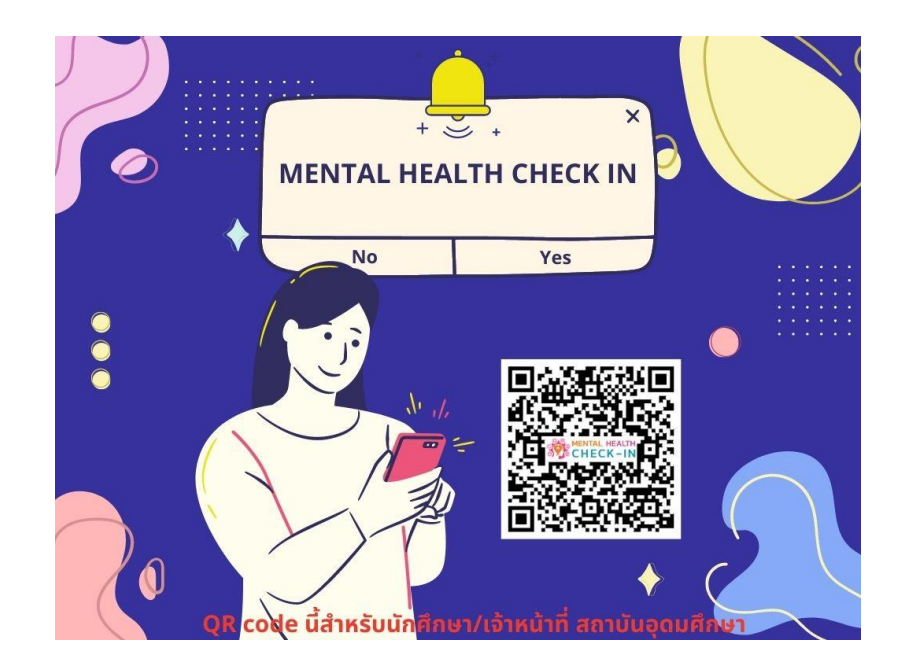

# **เข้าสู่หน้าแบบประเมิน**

### **ส าหรับสถาบันอุดมศึกษา**

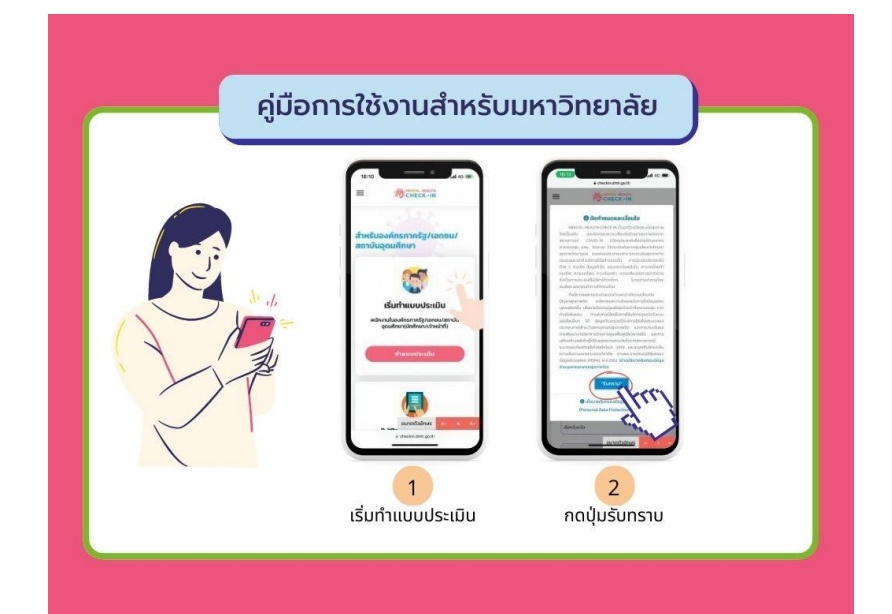

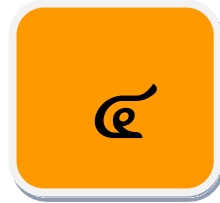

*๓*

## **ศึกษารายละเอียด ข้อก าหนดและเงื่อนไข**

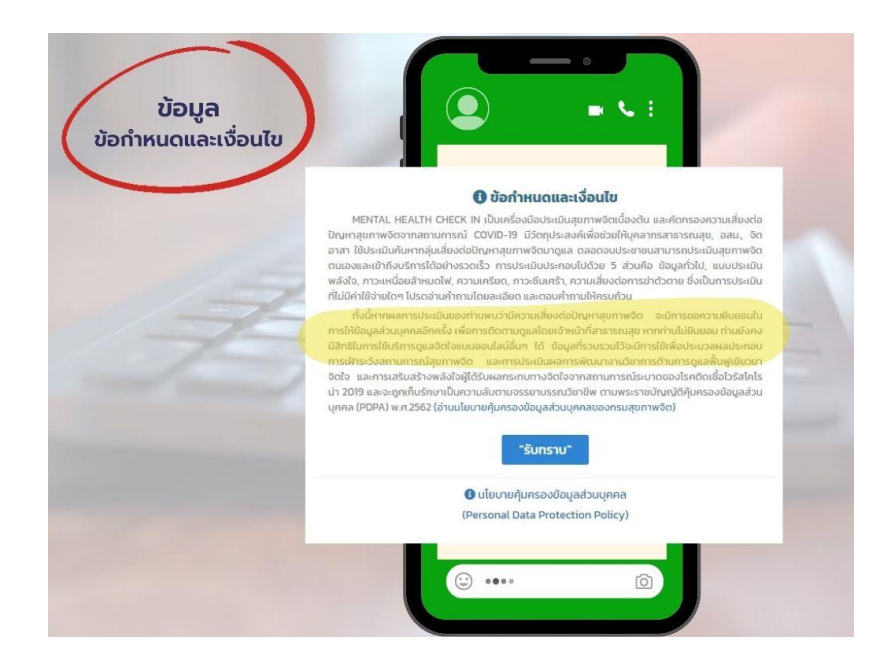

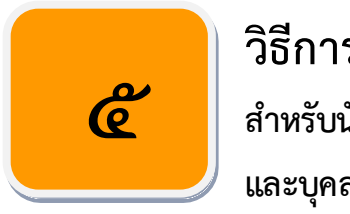

### **วิธีการกรอกข้อมูล ส าหรับนักศึกษา และบุคลากร**

#### **ส าหรับนักศึกษา**

ี ช่องชื่อ : ใส่ชื่อ และนามสกุล (ไม่ต้องใส่คำนำหน้าชื่อ) ช่องนามสกุล : ใส่คณะ (ไม่ต้องใส่สาขา) หรือหน่วยงานสังกัด เช่น ึกองพัฒนานักศึกษา, สำนักวิทยบริการและเทคโนโลยีสารสนเทศ ช่องที่อยู่ : ใส่ที่ตั้งมหาวิทยาลัยฯ จังหวัด : กรุงเทพมหานคร อ าเภอ : จตุจักร ต าบล : จันทรเกษม ช่องหน่วยงาน : มหาวิทยาลัยราชภัฏจันทรเกษม ช่องรหัสนักศึกษา : ใส่รหัสประจ าตัวนักศึกษา

#### **ส าหรับบุคลากร**

ใส่ข้อมูลเช่นเดียวกับนักศึกษา ให้ติ๊กเครื่องหมาย กรณีไม่ใช่นักศึกษา

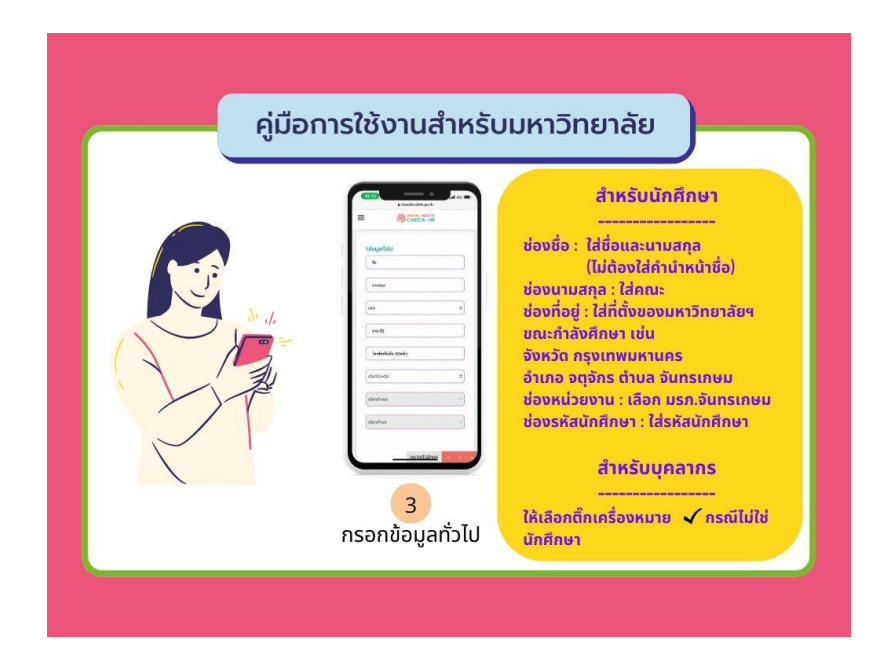

## **เริ่มท าแบบประเมิน**

 **แบบประเมินพลังใจ, ภาวะเหนื่อยล้าหมดไฟ, ความเครียด, ภาวะซึมเศร้า, ความเสี่ยงต่อการฆ่าตัวตาย**

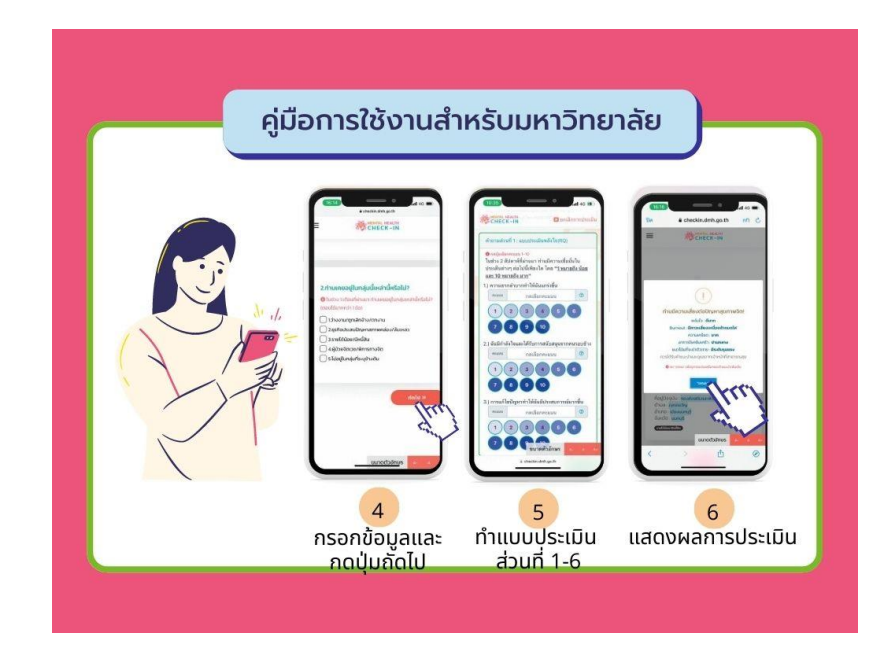

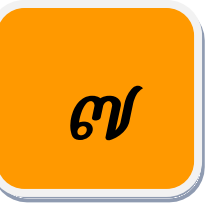

*๖*

### **ศึกษารายละเอียด**

**แบบแสดงความยินยอมให้เก็บรวบรวมใช้เปิดเผยข้อมูล**

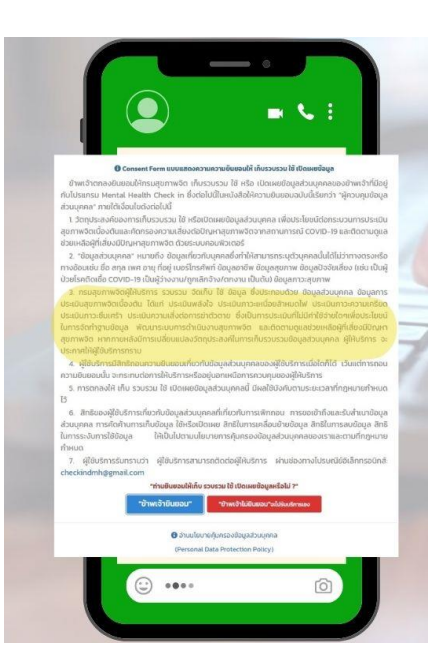

## **แสดงผลลัพธ์การประเมิน**

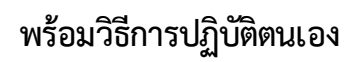

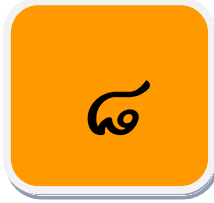

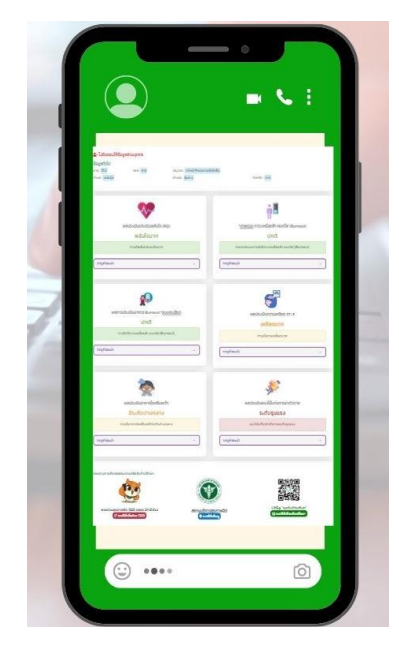

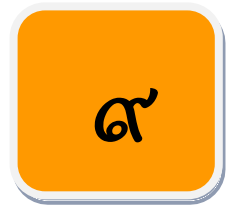

## **ช่องทางติดต่อ กองพัฒนานักศึกษา**

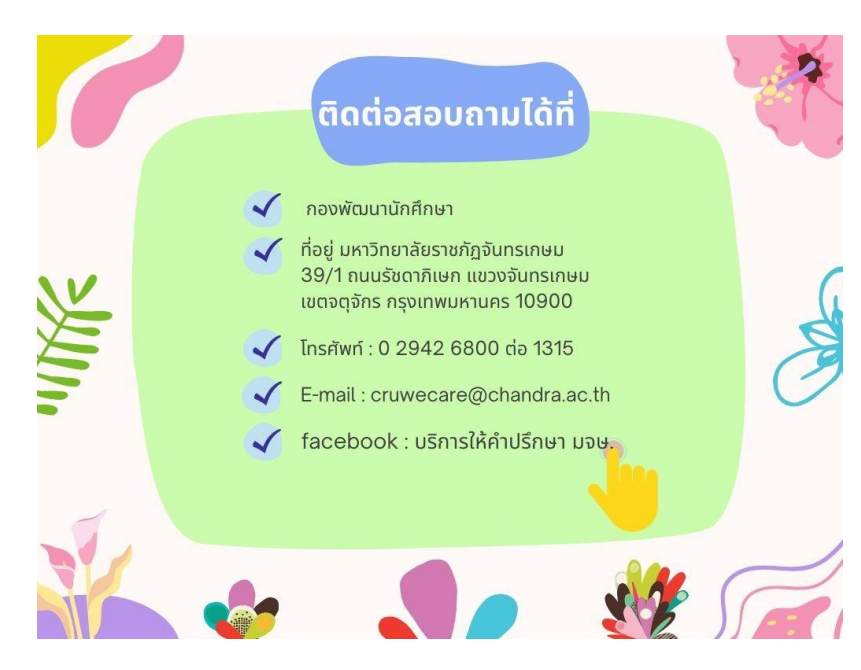